### A WEB BASED SYSTEM FOR LABOR SERVICE IN BANGLADESH

BY

### MD. MASUM BILLAH ID: 161-15-7286 AND

### AHMED SHAHRIYAR PARVEZ PRANTO ID: 161-15-6909

This Report Presented in Partial Fulfillment of the Requirements for the Degree of Bachelor of Science in Computer Science and Engineering

Supervised By

## Masud Rabbani

Lecturer Department of CSE Daffodil International University

Co-Supervised By

# Ahmed Al Marouf

Lecturer Department of CSE Daffodil International University

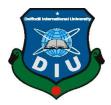

# DAFFODIL INTERNATIONAL UNIVERSITY DHAKA, BANGLADESH

**DECEMBER 2019** 

### APPROVAL

This Project titled "A Web Based System for Labor Service in Bangladesh", submitted by Md.Masum Billah, ID No: 161-15-7286 and Ahmed Shahriyar Parvez Pranto, ID No: 161-15-6909 to the Department of Computer Science and Engineering, Daffodil International University has been accepted as satisfactory for the partial fulfillment of the requirements for the degree of B.Sc. in Computer Science and Engineering and approved as to its style and contents. The presentation has been held on 7<sup>th</sup> December, 2019.

### **BOARD OF EXAMINERS**

Dr. Syed Akhter Hossain

Dr. Syed Akhter Hossain Professor and Head Department of Computer Science and Engineering Faculty of Science & Information Technology Daffodil International University

Nazmun Nessa Moon Assistant Professor Department of Computer Science and Engineering Faculty of Science & Information Technology Daffodil International University

hr

Gazi Zahirul Islam Assistant Professor Department of Computer Science and Engineering Faculty of Science & Information Technology Daffodil International University

Dr. Mohammad Shorif Uddin Professor Department of Computer Science and Engineering Jahangirnagar University

©Daffodil International University

Chairman

**Internal Examiner** 

**Internal Examiner** 

**External Examiner** 

i

### DECLARATION

We hereby declare that, this project has been done by us under the supervision of **Masud Rabbani**, Lecturer, Department of CSE Daffodil International University. We also declare that neither this project nor any part of this project has been submitted elsewhere for award of any degree or diploma.

Supervised by:

Masud Rabbani Lecturer Department of CSE Daffod il International University

Co-Supervised, by:

Ahmed Al Marouf Lecturer Department of CSE Daffod il International University

Submitted by:

Monum

Md. Masum Billah ID: 161-15-7286 Department of CSE Daffod il International University

Pranto

Ahmed Shahriyar Parvez Pranto ID: 161-15-6909 Department of CSE Daffodil International University

©Daffodil International University

# ACKNOWLEDGEMENT

First, we express our heartiest thanks and gratefulness to almighty God for His divine blessing makes us possible to complete the final year project/internship successfully.

We really grateful and wish our profound our indebtedness to **Masud Rabbani**, Lecturer, Department of CSE Daffodil International University, Dhaka. His endless patience, scholarly guidance, continual encouragement, constant and energetic supervision, constructive criticism, valuable advice, reading many inferior drafts and correcting them at all stage have made it possible to complete this project.

We would like to express our heartiest gratitude to **Dr. Sayed Akhter Hossain**, Chairman and Head, Department of CSE, for his kind help to finish our project and also to other faculty member and the staff of CSE department of Daffodil International University.

We would like to thank our entire course mate in Daffodil International University, who took part in this discuss while completing the course work.

Finally, we must acknowledge with due respect the constant support and patients of our parents.

### ABSTRACT

We have this project for the workers of Bangladesh. Especially those who do not get the fair value of their work. This report goals about the method to build a useful web-based project for services as known as "Online labor services in BD". The main target of this project to get labor services in a short time and better services from the online. Many are the ones that we want to get our jobs done by the workers in a very short time. We have tried to solve the problem through this project. In this project, a customer or client can receive various services. At the same time, a worker will get a fair amount of money for his specific work. Labor will always be able to offer that services too. We also trying to remove unemployment in our country through this project. Many technical people will not even have to look for jobs, they will be given jobs to the customer and often unemployment will be removed from our country. We believe that these problems could be solved and people get better services from this project.

# **TABLE OF CONTENTS**

| CONTENTS           | PAGE |
|--------------------|------|
| Board of examiners | i    |
| Declaration        | ii   |
| Acknowledgements   | iii  |
| Abstract           | iv   |
| Table of Contents  | v    |
| List of Figures    | viii |
| List of Tables     | ix   |

# CHAPTER

# PAGE

3-4

| СНА | HAPTER 1: INTRODUCTION |   |
|-----|------------------------|---|
| 1.1 | Introduction           | 1 |
| 1.2 | Motivation             | 1 |
| 1.3 | Objectives             | 1 |
| 1.4 | Expected Outcome       | 2 |
| 1.5 | Report Layout          | 2 |

# **CHAPTER 2: BACKGROUND**

| 2.1 | Introduction        | 3 |
|-----|---------------------|---|
| 2.2 | Related Works       | 3 |
| 2.3 | Comparative Studies | 3 |

| 2.5   | Scope of the Problem                | 4     |
|-------|-------------------------------------|-------|
| 2.6   | Challenges                          | 4     |
| СНА   | PTER 3: REQUIREMENT SPECIFICATON    | 5-11  |
| 3.1   | Business Process Modeling           | 5     |
| 3.2   | Requirement Collection and Analysis | 6     |
| 3.3   | Use Case Modeling and Description   | 7     |
| 3.4   | Logical Data Model                  | 9     |
| 3.5   | Design Requirements                 | 9     |
|       |                                     |       |
| 3.5.1 | HTML                                | 9     |
| 3.5.2 | CSS                                 | 10    |
| 3.5.3 | РНР                                 | 10    |
| 3.5.4 | XAMPP                               | 10    |
| 3.5.5 | JavaScript                          | 11    |
| 3.5.6 | Bootstrap                           | 11    |
| 3.5.7 | Sublime Text                        | 11    |
|       |                                     |       |
| СНА   | PTER 4: DESIGN SPECIFICATION        | 12-18 |
| 4.1   | Front-end design                    | 12    |
| 4.1.1 | Home                                | 12    |
| 4.1.2 | Services                            | 13    |
| 4.1.3 | Sign Up                             | 14    |
| 4.1.4 | About Us                            | 14    |
| 4.1.5 | Contact                             | 14    |

| 4.1.6             | Hotline-16009                                                 | 15                 |
|-------------------|---------------------------------------------------------------|--------------------|
| 4.1.7             | Log In                                                        | 15                 |
| 4.1.8             | User Dashboard                                                | 15                 |
| 4.2               | Back-end Design                                               | 16                 |
| 4.3               | Interaction Design and UX                                     | 17                 |
| 4.4               | Implementation Requirements                                   | 18                 |
|                   |                                                               |                    |
| СНА               | PTER 5: IMPLEMENTATION AND TESTING                            | 19-27              |
| <b>CHA</b><br>5.1 | PTER 5: IMPLEMENTATION AND TESTING Implementation of Database | <b>19-27</b><br>19 |
|                   |                                                               |                    |
| 5.1               | Implementation of Database                                    | 19                 |
| 5.1<br>5.2        | Implementation of Database<br>Implementation front-end Design | 19<br>21           |

| CHA | <b>CHAPTER 6: CONCLUSION AND FUTURE SCOPE</b> |    |
|-----|-----------------------------------------------|----|
| 6.1 | Conclusion                                    | 28 |
| 6.2 | Scope for Further Developments                | 29 |

# APPENDIX

# REFERENCES

### 30

# LIST OF FIGURES

| FIGURES      |                                             | PAGE NO |
|--------------|---------------------------------------------|---------|
| Figure 3.1.1 | Business Process Model of this Project      | 5       |
| Figure 3.3.1 | Use Case Model of this Project              | 7       |
| Figure 3.4.1 | Logical Data Model/ER Model of this Project | 9       |
| Figure 4.2.1 | Use Case Diagram for Admin of this Project  | 16      |
| Figure 5.2.1 | Homepage of the Project                     | 21      |
| Figure 5.2.2 | Sign Up form for Labor of the Project       | 23      |
| Figure 5.2.3 | Sign Up form for Customer of the Project    | 23      |
| Figure 5.2.4 | Services page of the Project                | 24      |
| Figure 5.2.5 | Customer Log-in Page of the Project         | 24      |
| Figure 5.2.6 | Labor Profile of the Project                | 25      |
| Figure 5.2.7 | Contact Us page of the Project              | 26      |
| Figure 5.2.8 | About us page of the Project                | 27      |

# LIST OF TABLES

| TABLES      |                                          | PAGE NO |
|-------------|------------------------------------------|---------|
| Table 5.1.1 | Database table for Customer Registration | 19      |
| Table 5.1.2 | Database table for Labor Registration    | 20      |
| Table 5.1.3 | Database table for Admin                 | 21      |

### **CHAPTER 1**

### Introduction

### 1.1 Introduction

We develop a web-based project actually for labor who are neglected in different ways in our society. They are not paid proper wages for their work. And general people get better services for a short time at home. In this way, people save both time and money. Labor get their proper wages and get a new task in a short time.

### 1.2 Motivation

Nowadays, getting a job is a very tough task. People grinding to find a new job. On the other hand, those are labor. They are sustaining to find a job for proper task their worth condition. They romping for get a new task. If they find a motive but they don't get precise rewards. Then they give up to trace their assignment. Now general people suffering from finding the labor to their specific persuasive. Some community demands a quality persuasive within a short time and paid a huge amount of money but couldn't trace quality labor who offering authentic duty. Through this project, people demand will be accomplished and labor received his/her capably work in fit wages. So, the problem with money for labor is not staying here. In a short time, community and labor both benefit through the projects. Hopefully, this project alleviates their problems.

### 1.3 Objectives

As we mentioned before that to getting a job is very tough in our country. And general people didn't spend much time with labor. That's why a lack of communicating both people and labor in their working days. Our website is one of this another platform that makes easier communication both people and labor. In this case, communicate with labor and client is very clear for their works conversation. Secondly, we trying to reduce unemployment through this website project. Labor becomes free to find their authentic duty to fit wages. Client freely communicates labor for their specific task. The unemployment is big issue in our country. The unemployment rate in Bangladesh is 4.31%

in 2018. Therefore, we develop this project allegedly unemployment somewhat less in recent days. Communication is very monumental with client and labor. In this project, client or customers or general people searching labor in a short time because in recent days people don't have much time to communicating or tending on appointed labor. Thirdly, the client or customer ensures reviews on that labor who appointees task. Client review whose labor works satisfied or not satisfied with their specific persuasive. In those ways, one other client manages conducive labor for inelastic action.

### **1.4 Expected Outcome**

The main target of this services that client justifying conducive labor for their specific task and labor find their accurate task with fit wages on client permission. The client always thinking about how to reduce money in any category of task especially when they bargaining with labor. This is a platform there is bounded money for a task. Client don't any bargain with labor for money. Labor demands how free he communicates client without bargain. Client and labor-saving both time and money through this project. All the required services will be available in this project. Required services mean that which services client wants to and which services labor gives to. The client or customer will get better services in this project. This project will become user- friendly for both client and labor.

### 1.5 Report Layout

Report layout defines what we observed in this project report layout. Second chapter names background, in this chapter we discussed related works, comparative studies, the scope of the problem, challenges, etc. In the third chapter, we discussed some requirement specs like as business process modeling, requirement collection and analysis, use case diagram and description, logical data model, design requirements. The fourth chapter, we talked about the design of front-end, back-end in this project, implementation requirements. Chapter five, we discussed the different implementation of the database, front-end design interactions, testing, test results, and reports. Last and sixth chapter runs in conclusion and future scope for further developments of the project.

### **CHAPTER 2**

### Background

### 2.1 Introduction

We made a project plan what makes this project become successful. We separated many different parts of this project and we look after it, work for it. We started exploration for this project and on this project's data. We simply look after related fields or works about this project. We explore how client and labor both faced problems in their related services. We reduced problems through this project. What we doing so will eliminate the problems of our project. We thought deeply about that as if we are client what we get proper services and as if we are labor what we give authentic duty which client demanded services. At last, we started performing the plan for our project.

### 2.2 Related Works

There is one existing organization that works in Dhaka City. This is an organization that services different kinds of home-related works with its own workers. There is a huge problem because this organization workers didn't proper wages what they value for. The client gives wages to this organization, not for workers or laborers. A huge percentage takes in this organization but they didn't give their fit wages.

### 2.3 Comparative Studies

We compare studies between the existing project and our project. There are a lot of differences between these two projects. And we realize that our country's labor like cooker, home maid, electrician, driver, bricklayer, cleaner, etc. suffering about their fit wages on their works. They don't get work all the time because some are don't any contractor to give any suggestions or don't give any work. They trying to find a job all day long. So, we are desperately helping them through our project. As we ensure that, this project is user-friendly so we don't face another problem and the client will give much time with a worker. A client should be clearly giving their wages which wrest to labor. Existing organization or company appointment job some workers like our project workers but workers have no

freedom. This company pay based on their work. Workers aren't doing their best. They are not getting paid for their due diligence. But using our project, the workers are understanding their fair value. They are figuring out their own money. Clients are privileged because clients can get them to do their specific work in less time. So, this is friendly for clients and workers.

### 2.4 Scope of the Problem

We develop an online project so this project works online. Client or customer getting different services like one client demands an electrician to repair his/her home electric problem. Other client choosing home maid to remove home problem issues. Other clients want bricklayer workers or other client wants cookers for cooking and so on. Laborers getting a satisfying job in their specific field. There some scope on this project is given below,

- 1. The client will get better services.
- 2. All the required services will be available.
- 3. Saving money.
- 4. Saving Time.
- 5. The easiest way to find labor from clients nearest area.
- 6. Excellent communication between client and labor.
- 7. The easiest way to find a task for labor.
- 8. The client will give a review for workers duty.

### 2.5 Challenges

We know that we develop this project for Bangladeshi People. So, it's hard to make trust in people and labor. And many labor illiterates but they know how to run phones. Firstly, we make sure that people trust these services and labor confidently gives their duty on service time. If we spread our projects in our country people to people then we will have to start a campaign on local areas. And if people use this project in a proper way and gives feedback onto our contact us side section then projects the expected outcome for the scheme.

### **CHAPTER 3**

### **Requirement and specification**

### 3.1 Business Process Modeling

In this model, we discuss about working process between the project user and the web project. We develop a web-based project so customer and labor must be registered. The user information stored in a database one for customer and one for labor. Two categories of user use this project. So, we draw a BPM (Business Process Model) for this project in Figure 3.1.1.

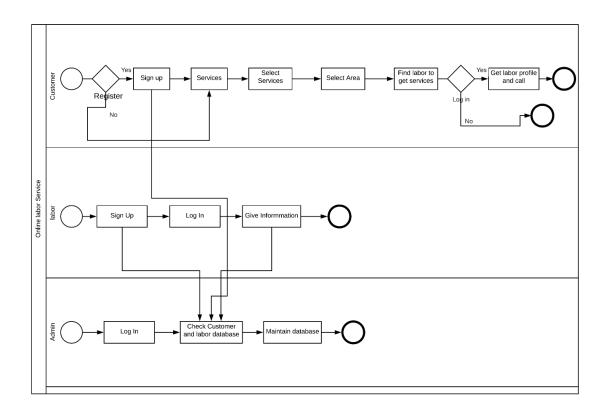

Figure 3.1.1: Business Process Model of this Project.

Customers register or sign up in this project. After logging in, he /she looks after the services which he/she needed. Now the client selects services which he wants and then selects the area where he lives. Now, the sort services with sort labors in front of the client in his/her area. The client clicked labor profile and get labor information which labor gives on this project. Then the client calls the labor.

Labor must register on this website with proper information. Labor will give information because of a client when selecting a class of services as an electrician then all electrician profiles should be in front of him/her. Then when the client area selected now labor profile sort in this area and labor called by the client.

Admin will log in to this website and checking customer and labor information. Admin must ensure that which labor or customer behaved unnaturally then the admin must be banned his account. Before banned client or labor account, they should be a one warning message from admin.

### 3.2 Requirement Collection & Analysis

Required Collection for this project is given below,

- Operating System: Windows 7 and newer version of windows, Linux 32/64 bit, Ubuntu 16.2++, Mac OS X.
- ii. RAM: Minimum 2 GB (Advised for 4GB).
- iii. Storage: Minimum 500 GB (Advised for 1TB).
- iv. Processor: Intel (Pentium 4 or newer version processor for windows), Apple processor, Intel Pentium 3 or newer version for Linux.
- v. Window Size: Project windows size should be 1024\*768 or bigger than this.
- vi. Screen Resolution: Screen Resolution must be 1920\*1080 or larger than this.
- vii. Net Connection must be needed for browse this project.

### 3.3 Use Case Modeling and Description

A use-case model may be a model of still differing types of users move with the system to resolve a slog. As such, it describes the goals of the users, the connections between the users and also the system, and also the needed conduct of the system in sufficient these goals [1].Figure 3.3.1 shows the use case model of this project and description below,

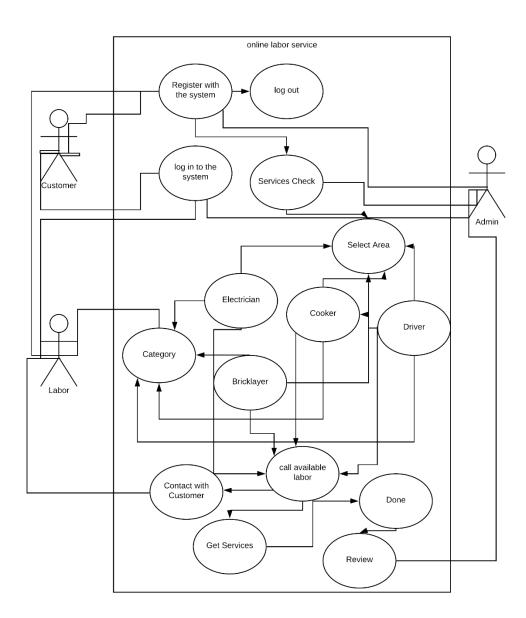

Figure 3.3.1: Use Case Model of this Project.

In this project, the client registers with this system and now login to system. After login to this system client will able to get labor services. The customer elected a category of services then he or she elected in his/her area. And when this completed in this session, the client clicked on the find button then the labor profile will be displayed towards them. If the client or customer not registered in this project then the customer will not able to see the labor profile with proper information. Registered clients found out the labor profile with his/her phone number and other information. Customers can review and message in labor profile which labor works faster and works correctly. Labor sign up and log in, this is another important thing in this project. Labor signs up and attaches some information on this website. Then they exit the browser nothing to do. Admin checks the database where data storing about customer's information and laborer information day by day. Admin views the message which mail sent by the customer. And this message could be deleted by admin. Admin can control whole data through the database on this web project. Often and often admin can be changed various parts to improving efficiency for this project.

### **3.4 Logical Data Model**

A logical data model defines the data in as much part as possible, without respect to how they will be corporal applied in the database. Structures of a logical data model contain: Contains all entities and relationships between them. All characteristics for each entity are quantified [2].Figure 3.4.1 shows the logical data model for this project.

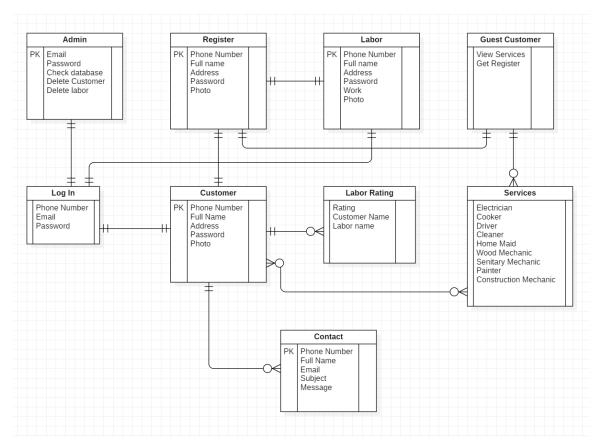

Figure 3.4.1: Logical Data Model/ER Model of this Project.

### **3.5 Design Requirements**

### 3.5.1 HTML

HTML abbreviation is Hypertext Markup language. It is the standard markup language that produces design of a browser. We design our project in that language. We build up a structure of this project by using HTML. There are two types of web pages. First one is static webpages and other one dynamic webpages. We design dynamic webpages for our website. Static webpage produces accurate data that are gathered as a web content on the server. And second one dynamic webpage contents a server-side Software that are connected with XAMPP server. HTML have mane different kind of tags which are , <img>, etc. There are five versions of HTML. We use latest HTML versions on our project. HTML five deliver a lot of tag and very efficient to use. HTML is built up a skeleton of a webpages or a web application [3].

### 3.5.2 CSS

CSS (Cascading Style Sheets). CSS used with HTML for a well-sustained webpage. Because, HTML produces a skeleton for a webpage but CSS controlled this skeleton with a layout that looks a lot of function defined. We can use CSS within different three syntax. First one is Inline syntax. This is the powerful syntax in CSS. Second one is Internal syntax. We use this syntax on HTML code into the body section. Third one is External Syntax. If we use this syntax, we have to a .css file for that. And a link defined in a HTML code into the head section. A webpage contains different function that different colors, fonts, fontssize, etc. which makes to this CSS [4].

### 3.5.3 PHP

PHP is a server-side scripting language. Normally this language used for web development. This language is very easy, fast, flexible in another language. It is a recursive acronym. PHP is the generally-used open basis scripting language that is especially coordinated for we change and can be implanted into HTML. It is a very easy platform that all kind of free sources will be develop a web project. Back-end users that mean programmers feel free to use to develop a web project that Hypertext Preprocessor language [5].

### 3.5.4 XAMPP

XAMPP is a light-weight server normally used in local development on any website. If anyone doesn't have their own hosted server then he/she used to host a server which already ready for him/her. XAMPP consists three main things. They are:

- i. Apache Web Server
- ii. PHP
- iii. MySQL

### 3.5.5 JavaScript

JavaScript is another kind of Script that initially makes webpages alive. JavaScript executed on the server or truly on any device that has a special program called JavaScript Engine. JavaScript is a safe programming language because it does not provide low-level memory or CPU that initially discovered for browsers that do not provide it. Occasionally browser has an implanted machine called JavaScript Virtual Machine. JavaScript can do everything concerned with the webpage for interaction with the user and the web-server [6].

### 3.5.6 Bootstrap

Bootstrap could be an allowed and ASCII text file context for making internet sites and web comes. It is the hottest hypertext markup language, CSS, and JavaScript basis for emerging reactive, mobile initial derives on the net. Bootstrap is promoted as being One framework, each device. this is often as a result of websites engineered with bootstrap can mechanically scale between devices whether otherwise not the device could be an itinerant, tablet, laptop, PC, screen reader, etc. Bootstrap includes elements like buttons, navbars, dropdown menus, alert boxes, and more. In most cases, you'll be able to create use of a part just by victimization the acceptable category name. One in all of the most edges of development frameworks like bootstrap is that they will facilitate speed up development times, whereas maintaining quality and consistency diagonally the placing [7].

### 3.5.7 Sublime Text

Sublime Text is like a text editor. It is a cross stage basis code executor with Python project programming interface. It supports various programming language and markup language and purposes. Which will be additional by operators with plugins [8].

# **CHAPTER 4**

# **Design Specification**

### 4.1 Front-end Design

We are using HTML (Hypertext Markup Language), CSS (Cascading Style Sheet), JS (JavaScript) and Bootstrap for front-end design in this project. So, we develop dynamic project then we used PHP code to gather some front-end data for admin and user dashboard. We designed and linked up some pages in front-end design. There some pages we have designed for front-end is given,

- 1. HOME
- 2. SERVICES
- 3. SIGN UP
- 4. ABOUT US
- 5. CONTACT
- 6. HOTLINE-16009
- 7. LOG IN
- 8. USER DASHBOARD

### 4.1.1 Home

We develop a home page with some different pages which are interconnected one another pages. There is a navbar in the top which is called the menu bar. On the left-side, we design a logo for our project and this logo linked up with other pages. When the user wants to go home page, the user just clicked on the logo. Another option is the Home button. This is the same theme as a logo.

Here is a background image. We used the CSS file to import this image into our project. We used a responsive method for this image.

We design two buttons on this image. The first one is as a labor and as a customer for sign up. And when the mouse cursor puts on this button, this button is hover. Black color shades on this text. These two buttons for registered on this project. The next field is the services. That means a user or a guest user looks up what services we provided through this project. And they know what services available on the website. We named such as "what we do". We use JavaScript and CSS for this field.

Another section is how we care with a customer through our project. We give information to the user what our motto from this website. That we called for "Get work done faster with confidence".

A field for guideline video. This video also guided for which people new to this project. In this video, we provided how a new user registered with this website and labor how get registered. New users became freely with sign up on this website. No hesitation needed. We linked out YouTube video in the section.

"Customer feedback video" is another field that, customer reviews or comments will be shown in this video. Those customers getting the services and getting benefits and they can give an opinion here. This video will be helpful which clients new to this project for getting services with labor. This is the comment and review videos on current websites.

New user contact with admin on this website through this section. In section, admins provided their social profile link where clients or people contact with admin. That's why we named this section is "Creative Team'.

And last the footer section we design as sub and substance on this website. Such as all information linked below this section. Different social pages that have named with sites will be linked with social profiles. We implement a button for these social media profiles.

### 4.1.2 Services

This is the main page for this project because of this page view of different services what this project gives. We use HTML, CSS, PHP, JavaScript to developing this page. The user clicked on services button from this menu section. Then its hover and fetch to the services page. We use JavaScript for a better view of services. On the left-side, we make a list for different services such as electricians, cookers, drivers, wood mechanic, cleaner, etc. And right-side we make two fields and one button. Two fields required area and worker that designed with PHP and CSS. One button named 'Find'' when it clicked then a user a shorted list in required area and worker. In this section we use PHP and HTML. We trying a protected method that a guest user can't view to labor profile but a registered user simply views the labor profile and know some information and call the labor. For labor, when labor registered then automatically created a profile for this person this is the back-end design we use PHP for that.

### 4.1.3 Sign Up

In this section, we use two hover buttons on the home page. The left button is called "AS A LABOR" and the right button is called "AS A CUSTOMER". When the left button clicked, sign up option adrift on the main page. Here we connect the database with a sign-up option. Therefore, we work with PHP code and database for MySQL. When labor sign up, automatically stored in MySQL database and his/her profile viewed on the services page. And created a new profile on labor profile page.

Customer also clicked "AS A CUSTOMER" means the right button. When a customer gives information for registered then his/her information stored in a MySQL database. We connect this database with PHP using XAMPP.

### 4.1.4 About Us

Here we use HTML, CSS and JavaScript. This page is known about those persons who are helped, develop, contribute to this project. Their information is given on this page. User view and know the websites system, team member of this project and many information included on this page.

### 4.1.5 Contact

In this page, any user contact with admin panel via phone call or message. Admin panel or author can read, write, delete the message and reply message via author mail. Using HTML, CSS and JavaScript we make this page successfully.

### 4.1.6 Hotline-16009

This section we using on the menu bar. We use CSS for this. Any user or guest user calls the author through this number to know any information on this website. This is the hotline number of this website.

### 4.1.7 Log In

We design this page using HTML, CSS, JavaScript, Bootstrap and PHP with MySQL. When a registered user clicked on the login button then this information checked in the website database. When this information matched with database then the user successfully login to this website.

### 4.1.8 User Dashboard

When a customer and labor log on this website. Then atomically made a user dashboard for customer and labor. Therefore, we have to design this page with HTML, CSS, JavaScript and connect the database with PHP code.

### 4.2 Back-end design

Back-end design defines that how the system runs, bring up-to-date, variations which user can't get in the browser. Figure 4.2.1 displays use case model for admin who accomplishes the back end in this project.

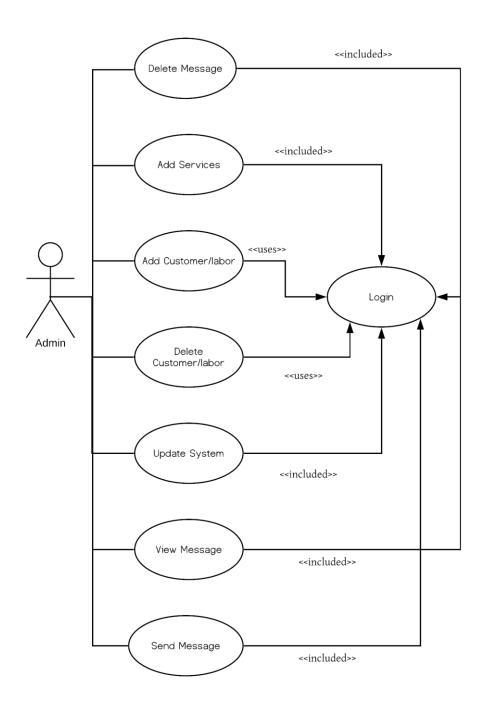

Figure 4.2.1: Use case diagram for Admin of this Project.

### 4.3 Interaction Design and UX

Interaction design is an element at intervals the large canopy of operator expertise (UX) style. It has some outlines that in frank terms. It's the preparation of the communication between operators and products [9].

There are five scopes of interaction design. They are,

- Words: Words are especially those employed in interactions alike button labels must be telling also easy near entree. They must link data to users, however not an extreme amount of information to overcome the user [9].
- Visual Representations: This issue vivid parts similar images and signs that operators move with these sometimes addition the arguments that want to interconnect info to users [9].
- **Physical objects or space:** Over what physical objects do operators act by the merchandise? A transferrable computer, with a mouse or touch-pad? Or a device, with the handler's limbs? And among what quite a corporal area will the manipulator do so? These all have an effect on the contact amongst the operator and also the merchandise [9].
- **Time:** This measurement noises a bit intellectual; it mainly mentions to mass media that deviations with time. Signal and resonances show an active part in charitable graphic and audio response to handlers' interactions [9].
- **Behavior:** This contains instrument of a formation: however, do users accomplish movements on the website. It conjointly contains the reactions. For example, open answers or feedback of operators and similarly the creation [9].

UX is regarding shaping the expertise of the ill-treatment of a creation and maximum a portion of that has includes some crossing point among the handler and also the invention. It additionally involves user analysis, making user roles, activity manipulator testing and usefulness testing [9].

### 4.4 Implementation Requirements

There are two types of requirements. They are,

- i. Functional Requirements
- ii. Non-Functional Requirements
- **Functional Requirements:** Functional requirements mean that what the system should do. A list of services or functions which a user wants from the system. A user may want services/functions like as create an account, update, delete and other functions such as contact with the author of the system. Sign up, log in, user profile, etc. these requirements called functional requirements which the system should be done [10].
- Non-Functional Requirements: Non-functional requirements also recognized as Quality Attributes. Non-functional requirements define how can the system do these services in less time [10]. How the system performing these services like as,
  - Response Time
  - Accessibility
  - Reliability
  - Robustness
  - Recoverability
  - Efficiency
  - Maintainability
  - Stability [10].

### **CHAPTER 5**

### **Implementation and Testing**

### 5.1 Implementation of Database

We use MySQL for implementation of database and use XAMPP server to run the project easily. Here is a database table 5.1.1 for customer registration. In the database, we define different attributes. They are id, cname, caddress, cphone, cpassword and cimg. We declare cphone is the primary key for customer registration/sign-up. There are six columns in this database. When the customer log-in, they give their cphone and cpassword and if the match this database table information then the customer successfully log-in this website.

| id | cname     | caddress                            | cphone      | cpassword  | cimg          |
|----|-----------|-------------------------------------|-------------|------------|---------------|
| 1  | Masum     | Panthapath,<br>Dhaka                |             |            | masum.jpg     |
| 2  | Pranto    | Mirpur-14,<br>Dhaka                 |             |            | pranto.jpg    |
| 3  | Nahian    | 37/1, Mirpur-<br>1, Dhaka           | 01735894252 | 00nahju    | nahian.jpg    |
| 4  | Proshanta | 1/7,Road<br>No.02, Banani,<br>Dhaka | 01699023567 | Pro4567    | proshanta.png |
| 5  | Rabby     | Shewrapara,<br>Mirpur, Dhaka        | 01711568941 | 09rabby56  | rabby.jpeg    |
| 6  | Shomik    | Middle Badda,<br>Dhaka              | 01632145782 | 0154sgm998 | shomik.jpg    |
| 7  | Riaz      | North badda ,<br>Dhaka              | 01900411530 | 134riaz    | riaz.jpeg     |

### TABLE 5.1.1: DATABASE TABLE FOR CUSTOMER REGISTRATION

This scenario is database table 5.1.2 for labor registration. There are ten columns in this database. These seven columns described attributes in this database and phone is the primary key in this labor registration database table. Because, that attributes define the labor profile and back-end user mean the admin panel easily search out the labor information.

| i | name   | address | work               | work1     | phone    | pho      | nid     | password  | img       |
|---|--------|---------|--------------------|-----------|----------|----------|---------|-----------|-----------|
| d |        |         |                    |           |          | ne2      |         |           |           |
| 1 | 4.1    |         | <b>T</b> 1 / · · · | D :       | 0125 (00 | 105      | 21.47.4 | : 4201    |           |
| 1 | Al     | Mirpur  | Electrician        | Driver    | 0135689  | 185      | 21474   | amin4321  | amin.png  |
|   | Amin   |         |                    |           | 7788     | 455      | 83647   |           |           |
|   |        |         |                    |           |          | 870<br>9 |         |           |           |
|   |        |         |                    |           |          | 9        |         |           |           |
| 2 | Noyon  | Banani  | Painter            | Wood      | 0169745  | 165      | 54321   | noyon678  | noyon.pn  |
|   | Hassan |         |                    | Mechan    | 6321     | 432      | 89076   |           | g         |
|   |        |         |                    | ic        |          | 789      |         |           |           |
|   |        |         |                    |           |          | 5        |         |           |           |
|   |        |         |                    |           |          |          |         |           |           |
| 3 | Anik   | Mohamm  | Cleaner            | Sanitary  | 0185697  | 185      | 54328   | anik0123  | anik.jpg  |
|   | Hassan | adpur   |                    | Worker    | 4523     | 432      | 90543   |           |           |
|   |        |         |                    |           |          | 689      |         |           |           |
|   |        |         |                    |           |          | 5        |         |           |           |
| 4 | Rahat  | Uttara  | Electrician        | Driver    | 0194455  | 152      | 76896   | rahat567  | rahat.png |
|   | Hassan |         |                    |           | 2242     | 120      | 54321   |           | 10        |
|   |        |         |                    |           |          | 241      |         |           |           |
|   |        |         |                    |           |          | 8        |         |           |           |
|   |        |         |                    |           |          |          |         |           |           |
| 5 | Rabby  | Tejgaon | Sanitary           | Painter   | 0140023  | 167      | 90876   | rabby4352 | rabby.jpe |
|   |        |         | Worker             |           | 0089     | 021      | 54786   |           | g         |
|   |        |         |                    |           |          | 226      |         |           |           |
|   |        |         |                    |           |          | 3        |         |           |           |
| 6 | Atik   | Shamoli | Wood               | Electrici | 0178836  | 184      | 54321   | atik5432  | atik.png  |
|   | Rahma  |         | Mechanic           | an        | 9548     | 562      | 90876   |           | r8        |
|   | n      |         |                    |           |          | 780      |         |           |           |
|   |        |         |                    |           |          | 4        |         |           |           |
|   |        |         |                    |           |          |          |         |           |           |

TABLE 5.1.2: DATABASE TABLE FOR LABOR REGISTRATION

This is a database table 5.1.3 for the admin panel. The email attribute is the primary key in the table. This table contains id, name, email, password. When admin tries login to the database or website then admin panel database (email and password) checked. If this information corrects then admin going to the admin dashboard. If the information was incorrect then admin gets the message to the system. Admin panel holds power to add end-user, delete end-user, reply mail, view mail, delete mail and also update the whole system in the project.

| TABLE 5.1.3: DATABASE TABLE FOR ADMIN   |  |
|-----------------------------------------|--|
| THELE S.T.S. DITTIENDE THELE FOR HEIMIN |  |

| id | name                          | email                    | password   |
|----|-------------------------------|--------------------------|------------|
| 1  | Md. Masum Billah              | masum15-7286@diu.edu.bd  | masum19978 |
| 2  | Ahmed Shahriyar Parvez Pranto | parvez15-6909@diu.edu.bd | parvez1234 |

### 5.2 Implementation of front-end Design

We design our homepage within some codes like HTML, CSS, Bootstrap, JavaScript etc. and the Figure 5.2.1 defines our website homepage.

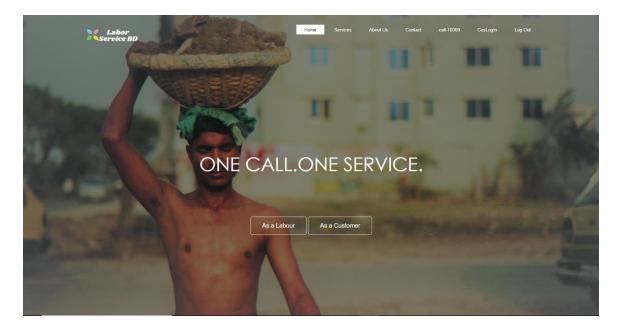

# What We Do Image: Second system Image: Second system</t

### Get Work Done Faster, With Confidence

Payment Protection, Guaranteed Payment is released to the worker once you're pleased and approve the work you get.

24/7, service Customer get service 24 hours and 7 days in a week.

Join by phone call You can also registration by phone call

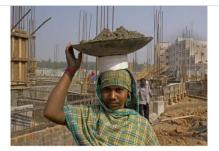

Gideline video

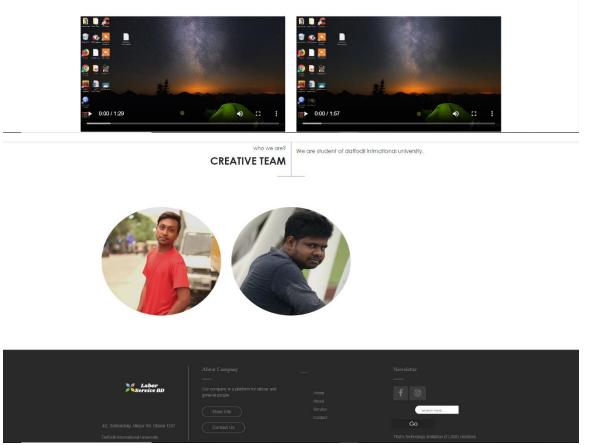

Figure 5.2.1: Home page of the Project.

Figure 5.2.2 shows the signup form for labor of the website. In this way, labor could register of this website.

| Labor<br>Service BD                                                                                              |                  | Home Services Abo     | out Us | CusLogIn Log Out |                |
|----------------------------------------------------------------------------------------------------|------------------|-----------------------|--------|------------------|----------------|
|                                                                                                    |                  | Sign Up               | ×      |                  |                |
|                                                                                                    | Full<br>Name:    | Full Name             |        | -                | m to           |
|                                                                                                    | Address:         | Dhanmondl             | •      |                  |                |
|                                                                                                    | Work:            | Work As               |        |                  |                |
|                                                                                                    | Work:            | Work As               | · E.   |                  |                |
|                                                                                                    | Phone<br>Number: | Phone Number          |        |                  |                |
|                                                                                                    | Phone<br>Number: | Phone Number(Optiona) |        |                  |                |
|                                                                                                    | NID:             | ND Number             |        |                  |                |
| - Committie                                                                                                    | Password:        | Farmend               |        |                  |                |
|                                                                                                    | Photo:           | Choose File No fsen   |        |                  |                |
| and the second second second second second second second second second second second second second second second |                  | Sign Up               |        |                  | San Street and |
|                                                                                                    |                  |                       | _      |                  |                |

Figure 5.2.2: Sign-Up form for Labor of the Project.

Figure 5.2.3 displays another signup from for customer. A customer fills the form and get registered with the website.

| Labor<br>Service BD | California -           | Home Services About Us | Contact call-16009 | CusLogin Log Out |      |
|---------------------|------------------------|------------------------|--------------------|------------------|------|
| (Crimine            |                        |                        | 11 11              | H                | H    |
|                     |                        |                        |                    |                  |      |
|                     | Sig                    | gn Up 3                | ×                  |                  | H.C. |
| W Share             | Full<br>Name: Tut Name |                        |                    |                  |      |
|                     | Address: Address       |                        | E.                 |                  |      |
|                     | Phone Phone Number     |                        | and services       |                  |      |
| Lawrence (          | Password: Password     |                        | -                  |                  |      |
| -                   | Photo: Ch              | oose File No fsen      |                    |                  |      |
|                     | S                      | ilgn Up                |                    |                  |      |
|                     | I                      | 1                      |                    |                  |      |

Figure 5.2.3: Sign-Up form for Customer of the Project.

Figure 5.2.4 pretends a service page on this Website. Which contains the different service category of this project.

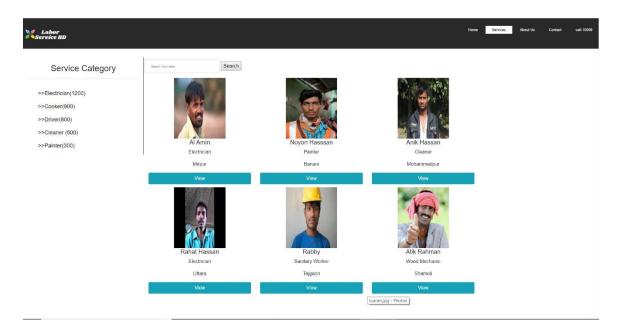

Figure 5.2.4: Services Page of the Project.

Here is the login page for customer of this project it given below on Figure 5.2.5 Customer log-in and get services on the website.

| Log in   |                  |                |  |  |
|----------|------------------|----------------|--|--|
| Phone N  | umber:           |                |  |  |
| Pa       | ssword:          |                |  |  |
|          |                  | Login          |  |  |
|          |                  |                |  |  |
|          |                  |                |  |  |
|          |                  |                |  |  |
|          |                  |                |  |  |
| You do i | not have Registr | ation Register |  |  |

Figure 5.2.5: Customer Log In page of the Project.

Labor profile created when a labor signup on this website and it envelop for that customer who don't registered yet this website. Figure 5.2.6 displays the labor profile on the project.

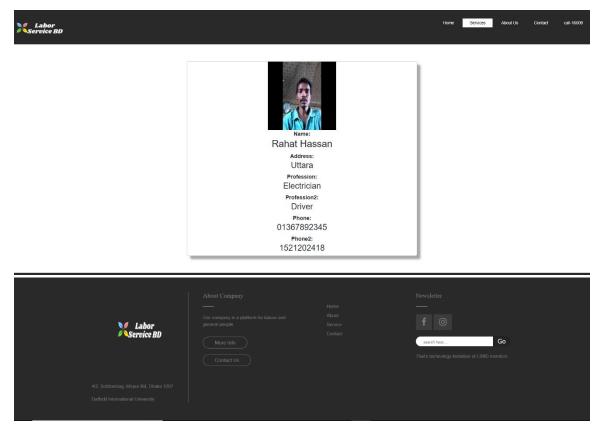

Figure 5.2.6: Labor Profile of the Project.

Any people contact us through this page. Direct call or send mail to the admin panel. And that mail can read, delete by the admin panel. Admin panel also reply the mail. Figure 5.2.7 shows the contact page for the Website.

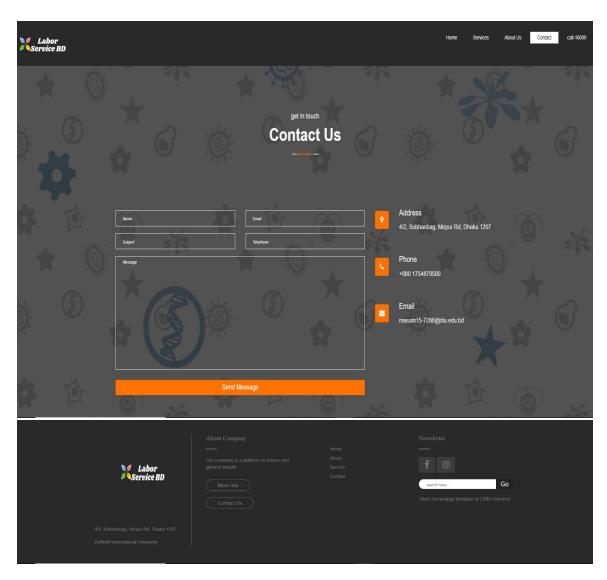

Figure 5.2.7: Contact us page of the Project.

Here is the figure 5.2.8 pretends about us page on this project. Customer and Labor both interacts this page and this page about this projects owner of labor service BD team.

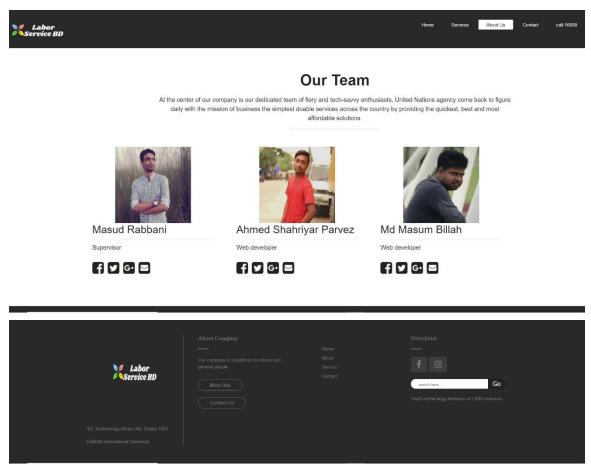

Figure 5.2.8: About us page of the Project.

### 5.3 Test Results and Reports

After finishing the project, we start testing on it. For testing, we use end-users. Because of End-users give feedback properly and they go over our website. Our website functions properly working when they open it, browse it. The user easily registration with the website. Menu bar working correctly. Users can easily login logout. For services, users can easily find labors within a minute. labors are spontaneously login our site. easily find their user dashboard. Customer can contact us through our contact page and send email properly. Admin also replies to the mail correctly. Customer contact rightly labors with a phone call that we want to through this project. Admin login, check and keep up the database, update the other functions of this project.

### **CHAPTER 6**

### **Conclusion and Future Scope**

### 6.1 Conclusion

This project built on labor service. Which is a unique idea in perspective of Bangladeshi people. Main idea of making this project is to help the customer to get their service easily in short time. In this days it is hard to find a labor to get our service in a short period of time and it's very difficult to manage them because they work in a group and they have a group leader some time he plays with people's needs and increase their demand, but in our project we are trying to reduce this type of things by making a web site where customer can call the labor and if he(labor) agrees then customer can have that service without any bother.

Some people may think this is a loss project and this might create a negative impact towards labor society but we are entering into tech era and now or then all of us have enter there. And we are trying to make this sector upgraded by using this website. As this is based of labor so we are making this as simple as we can so they can operate easily.

So, we can say that after using this website both costumer and labor will be benefited.

### 6.2 Scope for Further Developments

Sooner or later, we will build this website into the mobile application. Because, to become popular, we have to take this website to the same level as all other mobile applications or popular websites. We add the review system on our website. In the review system, customers review a worker's service which he or she satisfied with or not. On the other hand, when a new registered customer first time came for services then he or she could see the past review of the worker who gave service good or not. This is the easiest way to find a good worker to customers appointed job. We will collect a little amount of rate like vat, this rate will be 5% or 10% taka per service. If we can take this initiative then our mobile applications or website capabilities will remain stable. If we make our website completely free, then a lot of data will start to come out and go unstable. We can do this in the future

to maintain our website. We will try to take this step in the future for security purposes. When our websites become popular then we will convert into the mobile application. For security, when a customer picks a service then we will impose a few amount rates like vat per service.

### REFERENCES

[1]"Concept:UseCaseModel", Utm.mx,2019.[Online].Available:http://www.utm.mx/~caff/doc/OpenUPWe b/openup/guidances/concepts/use\_case\_model\_CD178AF9.html. [Accessed: 29- Oct- 2019].

[2]"LogicalDataModel", 1keydata.com,2019.[Online].Available:https://www.1keydata.com/datawarehousi ng/logical-data-model.html. [Accessed: 29- Oct- 2019].

[3]"HTML", En.wikipedia.org, 2019. [Online]. Available: https://en.wikipedia.org/wiki/HTML. [Accessed: 13- Oct- 2019].

[4]"CascadingStyleSheets", En.wikipedia.org,2019.[Online].Available:https://en.wikipedia.org/wiki/Casca ding\_Style\_Sheets. [Accessed: 13- Oct- 2019].

[5]"Intro to PHP for Beginners (Module 1) - DEV Community", Dev.to, 2019. [Online]. Available: https://dev.to/kh4l33l/intro-to-php-for-beginners-module-1-1m7b. [Accessed: 05- Oct- 2019].

[6]A. JavaScript, "An Introduction to JavaScript", Javascript.info, 2019. [Online]. Available: https://javascript.info/intro. [Accessed: 13- Oct- 2019].

[7]"IntroductiontoBootstrap", Quackit.com,2019.[Online].Available:https://www.quackit.com/bootstrap/bootstrap\_3/tutorial/introduction\_to\_bootstrap.cfm. [Accessed: 13- Oct- 2019].

[8]"SublimeText", En.wikipedia.org,2019. [Online]. Available: https://en.wikipedia.org/wiki/Sublime\_Text.[Accessed: 13- Oct- 2019].

[9]"What is Interaction Design?", The Interaction Design Foundation, 2019. [Online]. Available: https://www.interaction-design.org/literature/article/what-is-interaction-design. [Accessed: 13- Oct- 2019].

[10]W. [closed], S. Muluk, M. Srinivas and R. S, "What is the difference between functional and non functionalrequirement?", StackOverflow,2019.[Online].Available:https://stackoverflow.com/questions/164 75979/what-is-the-difference-between-functional-and-non-functional-requirement. [Accessed: 13- Oct-2019].

# A WEB BASED PROJECT FOR ONLINE LABOR SERVICE IN BD

ORIGINALITY REPORT

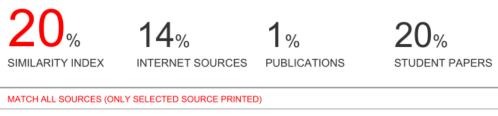

### 19%

★ Submitted to Daffodil International University Student Paper

Exclude quotes Off Exclude bibliography Off Exclude matches

Off